# StarLogo Nova Activity: Epidemic Model

You will create an epidemic model that simulates the spread of a disease through a population. The key points to the model are:

- 1. Turtle agents with a red color will have the disease, and healthy agents will be yellow.
- 2. Turtle agents will catch the disease by colliding with an agent who is already sick.
- 3. A sick individual will have a chance to recover at every step.

To construct this model, you will need to:

- 1. Create turtle agents in the world.
- 2. Make some of those turtle agents sick.
- 3. Make the turtle agents move.
- 4. Make the disease spread via collision.
- 5. Make a line graph that displays the count of sick and healthy turtle agents.
- 6. Make the turtle agents recover.
- 7. Expand the model and make it your own!

#### Prerequisites:

- Navigate to profile
- Create project
- Rename project
- Create turtle agents
- Give each agent different traits (color/shape)
- Take Camera
- Switch between Pages
- Resetting the simulation: deleting old turtle agents before creating new ones
- Scatter turtle agents

#### Learning Objectives:

- Describe how to use the "random \_\_\_ " block to assign a trait to a portion of the agent populations and in movement
- Form conditional expressions using comparison operators and "If\_\_\_" blocks
- Give an example of a trait dependent collision and explain how these are programmed
- Explain how the model accurately simulates an epidemic model
- Construct a line graph of healthy and infected turtle agents

#### New Terms:

Random

#### New Blocks:

• random

Read the description of each part and see if you can figure out how to put the blocks together. Then check your solution. Test your program often to make sure that each chunk of code you add works before moving on to the next part.

PAGE INTENTIONALLY LEFT BLANK

# Part 1: Create a population of agents

Take a look at these skill cards for more information:

- Agent Traits (2)
- Custom Shapes (16) (Optional)

## **Steps**

- Create a new blank project and rename the project to "Epidemic (Your username)"
- On The World page, make 300 yellow Turtle agents appear scattered in SpaceLand when "setup" is pushed.

*More info*: The agents' default shape is a cube. You are welcome to change this to something else.

- Click the "Run Code" and "setup" buttons
- You should see 300 yellow Turtle agents scattered around SpaceLand.

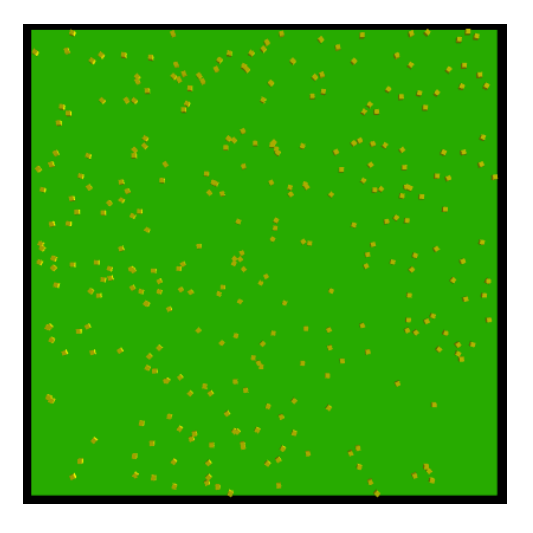

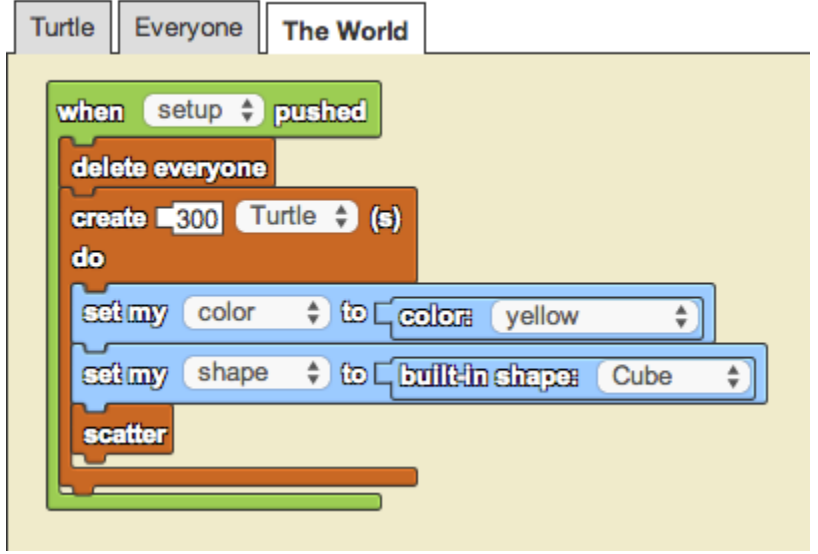

# Part 2: Make some of those agents sick

Take a look at these skill cards for more information:

- Agent Traits(2)
- $\bullet$  Chance (21)

#### Steps

- On The World page, implement an "infection" of a random 10% of all the turtle agents at the start.
- Indicate "infection" by coloring the turtle agents red.

*More info:* Think about **who** should be doing this test and changing its color to red. This will help you figure out **where** to put this chunk of code. Talk with a facilitator if you need help thinking through this part.

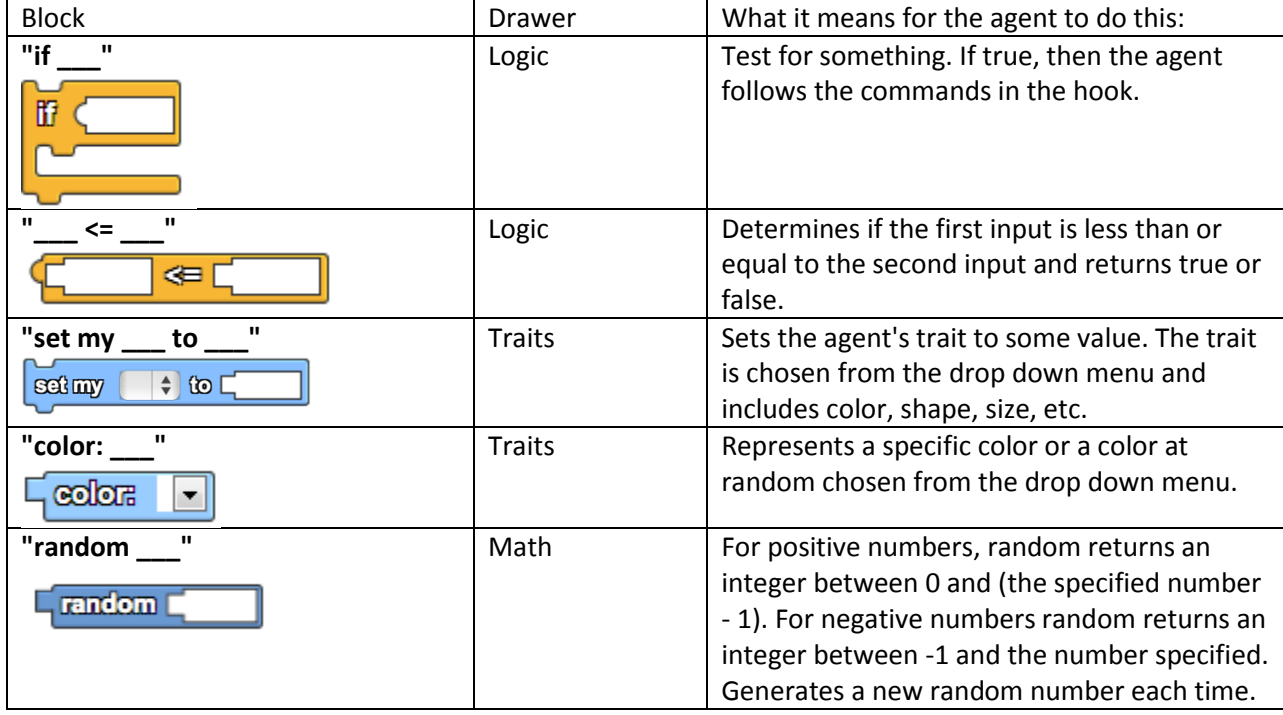

#### Blocks you might need:

- Click the "Run Code" and "setup" buttons
- About 10% of the turtles should be red.

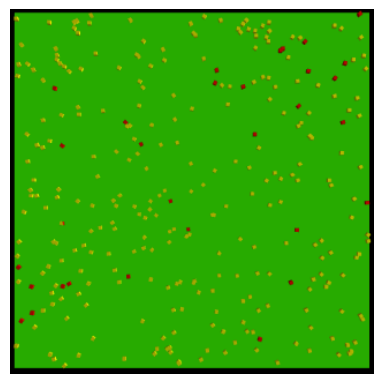

By: MIT Scheller Teacher Education Program. This work is licensed under a [Creative Commons Attribution 4.0 License,](http://creativecommons.org/licenses/by/4.0/) which allows anyone to re-distribute, re-use, and modify, on the condition that the creator is appropriately credited.

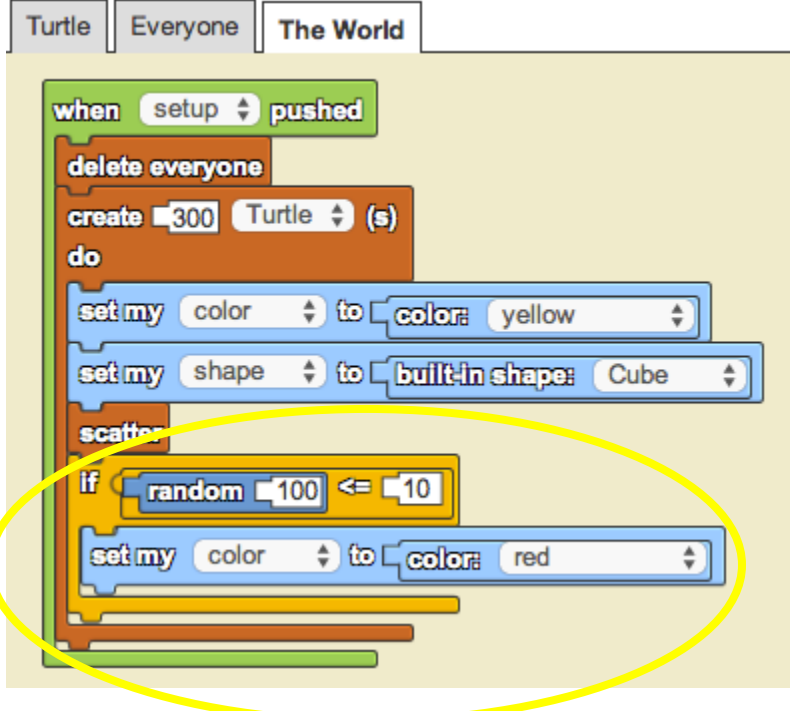

Note that this "if" block is INSIDE the "create\_\_\_ do" block. This means that each of the newly created 300 Turtles is choosing a random number between 0 and 99, and checking if it's less than or equal to 10. If true, then the turtle agent sets its color to red.

## Part 3: Make the agents move

Take a look at this skill card for more information:

• Chance (21)

#### Steps

 On Turtle page, make the turtle agents move forward with a little randomness left/right, so they do not move in exactly a straight line, while forever is toggled on.

#### Blocks you might need:

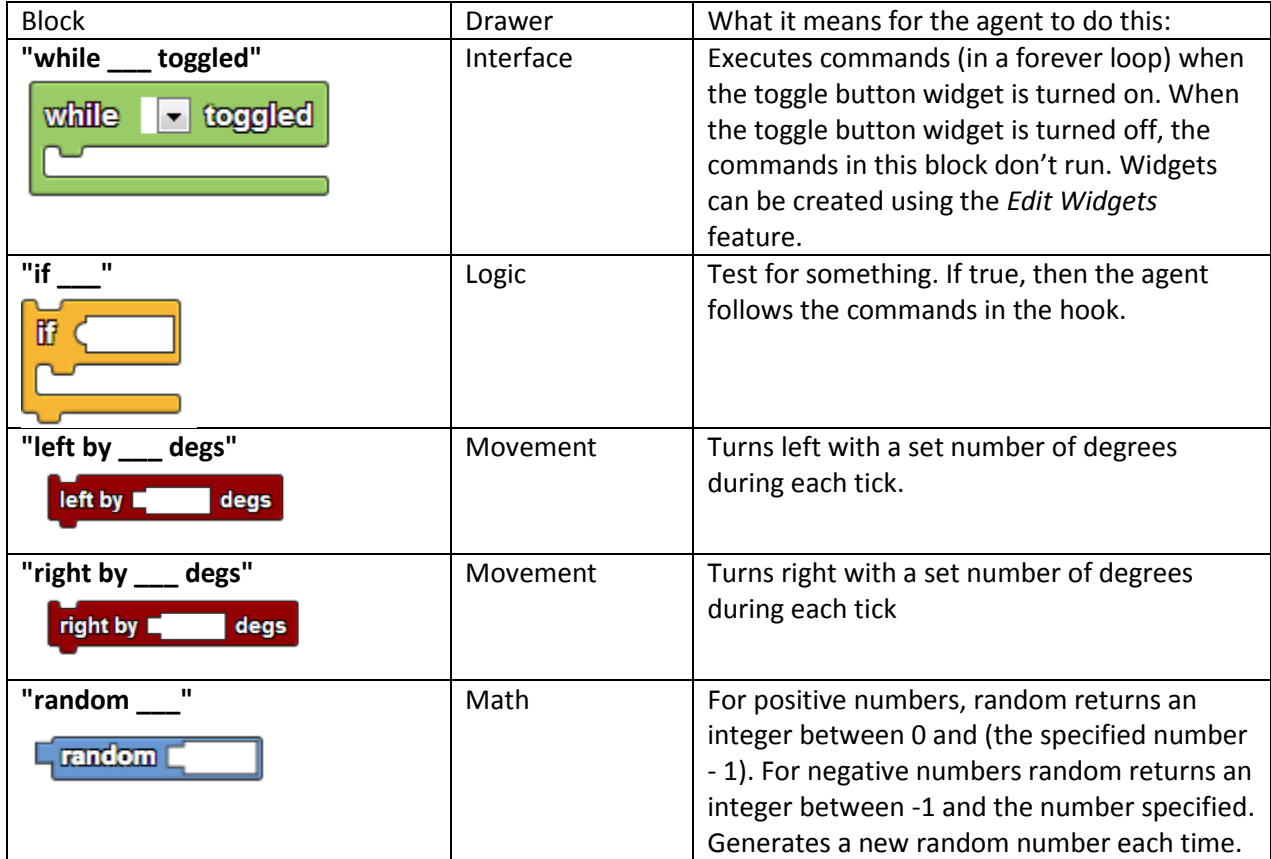

- Click the "Run Code", "setup" and "forever" buttons
- Turtles should move in roughly a straight line.

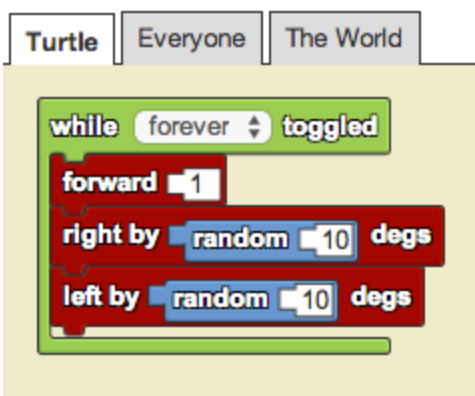

# Part 4: Make the disease spread via collision

Take a look at these skill cards for more information:

- Collision (19)
- Agent Traits (2)

#### Steps

 On Turtle tab, make healthy (yellow) turtle agents get infected (turn red) when they collide with red turtle agents.

*More info*: Use an "If" block to check if the color of the collidee is red. If so, make the turtle agent set its own color to red as well.

- Click the "Run Code", "setup" and "forever" buttons
- Yellow turtles should turn red when they bump into red turtles.

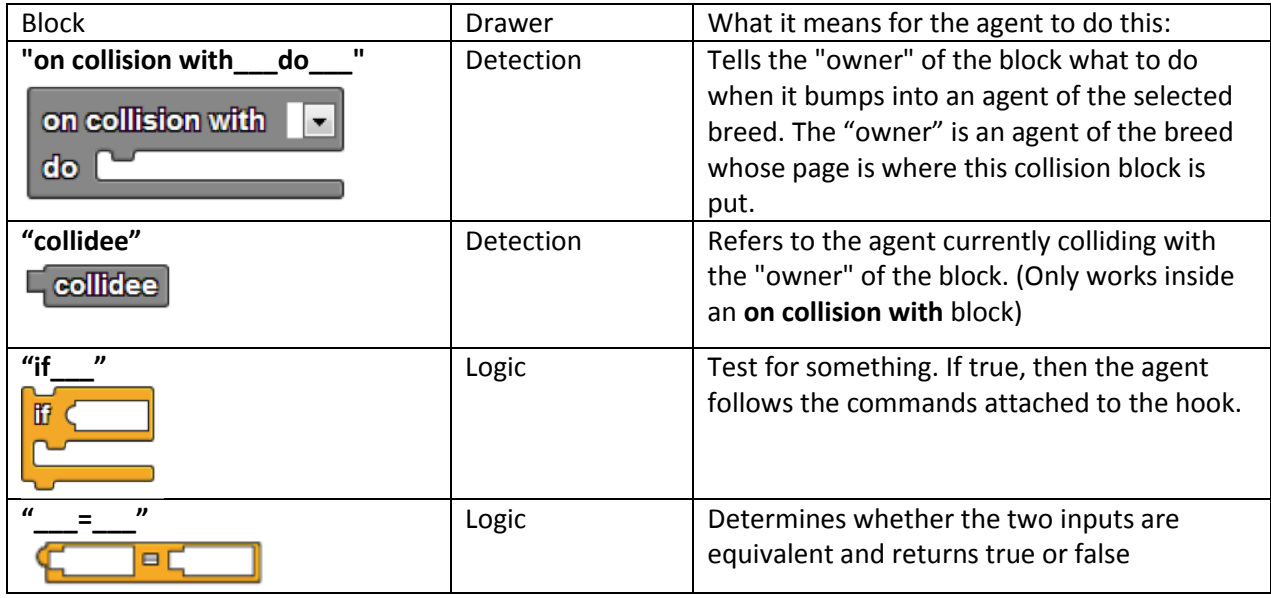

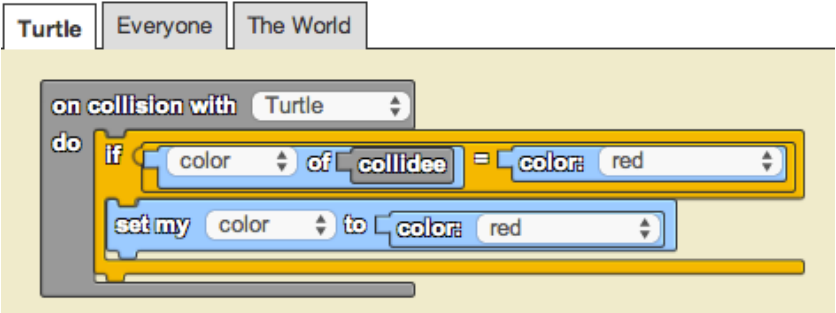

## Part 5: Make a line graph that displays the #s of sick and healthy agents.

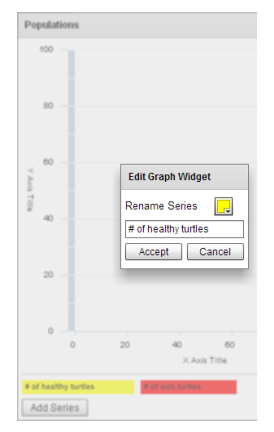

Click Edit Widgets to create a line graph widget called Populations. Double click on the Series 1 title to rename it to "# of healthy turtles". Add a new series to count the number of sick turtle agents. You can click the color square when renaming each series to match the colors of the turtle agents (red = sick, yellow = healthy). Click Edit Widgets again to exit the editor mode. Tell the World to continually (in a "while \_\_\_ toggled" block) add the count of

healthy turtles and sick turtles to the Populations graph (y-axis) over time (x-axis). You will also need to reset the graph and set the clock to 0 in the "World's" setup script.

| <b>Block</b>                                                                | Drawer        | What it means for the agent to do this:        |
|-----------------------------------------------------------------------------|---------------|------------------------------------------------|
| "while<br>toggled"                                                          | Interface     | Executes commands (in a forever loop) when     |
| while $\overline{\phantom{a}}$ toggled                                      |               | the toggle button widget is turned on. When    |
|                                                                             |               | the toggle button widget is turned off, the    |
|                                                                             |               | commands in this block don't run. Widgets      |
|                                                                             |               | can be created using the Edit Widgets feature. |
| " Add data to line graph ___ for ___                                        | Interface     | Adds data that's made up of pairs of x-        |
| $x$ -axis: $y$ -axis: $"$                                                   |               | coordinates and y-coordinates.                 |
| $\div$ for<br>Add data to line graph<br>$y$ -axis $\varepsilon$ (<br>xaxis: |               |                                                |
| "count_<br>within steps with                                                | Detection     | Counts the number of agents of a specific      |
|                                                                             |               | breed in a given radius with a specific trait. |
| $\div$ within (<br><b>steps</b><br>count                                    |               | Use 200 steps to cover the entire terrain.     |
| with<br>$\div$ $=$ $\Box$                                                   |               |                                                |
| "color:                                                                     | <b>Traits</b> | Represents a specific color or a color at      |
| color:                                                                      |               | random chosen from the drop down menu.         |
| "clock"                                                                     | Environment   | Returns the value of the clock, measured in    |
| clock                                                                       |               | "ticks". This value increments by 1 every time |
|                                                                             |               | the code runs, which is 5x per second at       |
|                                                                             |               | normal speed.                                  |
| "set clock to                                                               | Environment   | Sets the value of clock to some number.        |
|                                                                             |               | Typically, when you reset the clock, you want  |
| set clock to                                                                |               | to start it at 0.                              |
|                                                                             |               |                                                |
| "clear line graph                                                           | Interface     | Removes the existing data on the graph.        |
| clear line graph                                                            |               |                                                |
|                                                                             |               |                                                |
|                                                                             |               |                                                |

By: MIT Scheller Teacher Education Program. This work is licensed under a [Creative Commons Attribution 4.0 License,](http://creativecommons.org/licenses/by/4.0/) which allows anyone to re-distribute, re-use, and modify, on the condition that the creator is appropriately credited.

#### Check your progress

- Click the Save, Run Code, Setup and Forever buttons
- You should see two lines being graphed on the graph.

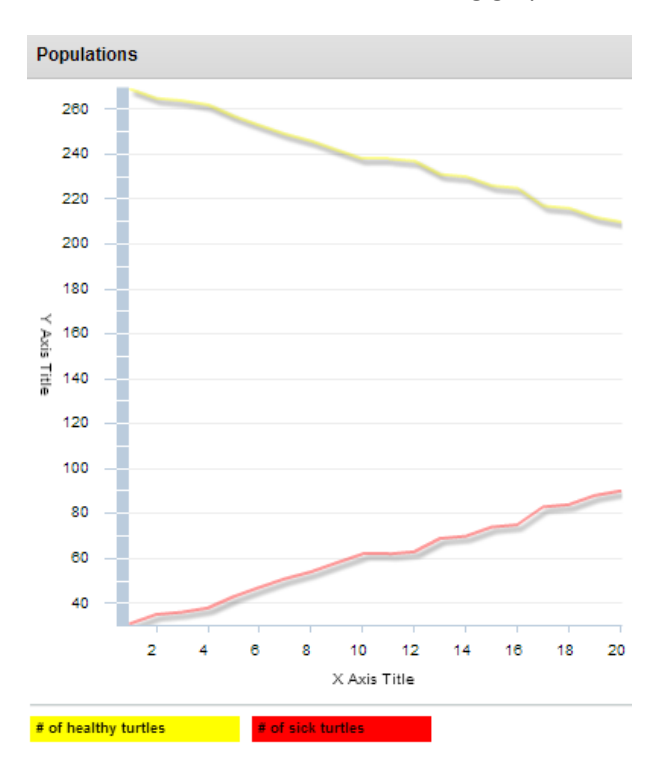

#### Solution

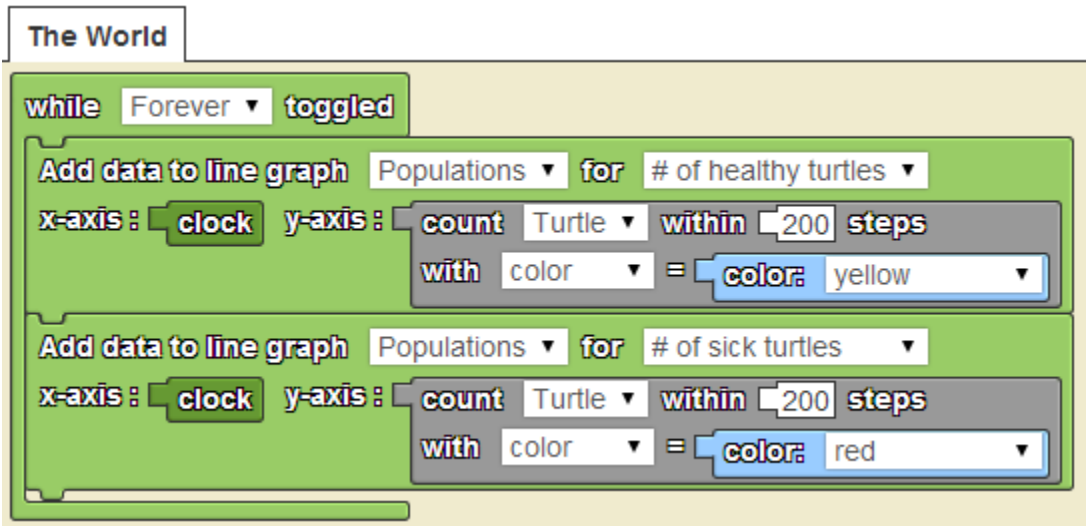

# Part 6: Make the agents recover

## Take a look at this skill card for more information:

 $\bullet$  Chance (21)

#### **Steps**

 On the Turtle page, in the "while \_\_\_ toggled**"** block, program each sick (red) turtle agent to have a certain probability to recover in each iteration of the "forever" block.

*More info: Remember that if a turtle recovers, it should turn yellow. Note that this means that a recovered turtle agents can get sick again.* 

- Click the "Run Code", "setup" and "forever" buttons
- Periodically, red turtle agents should be turning yellow.
- This should also affect your graph.

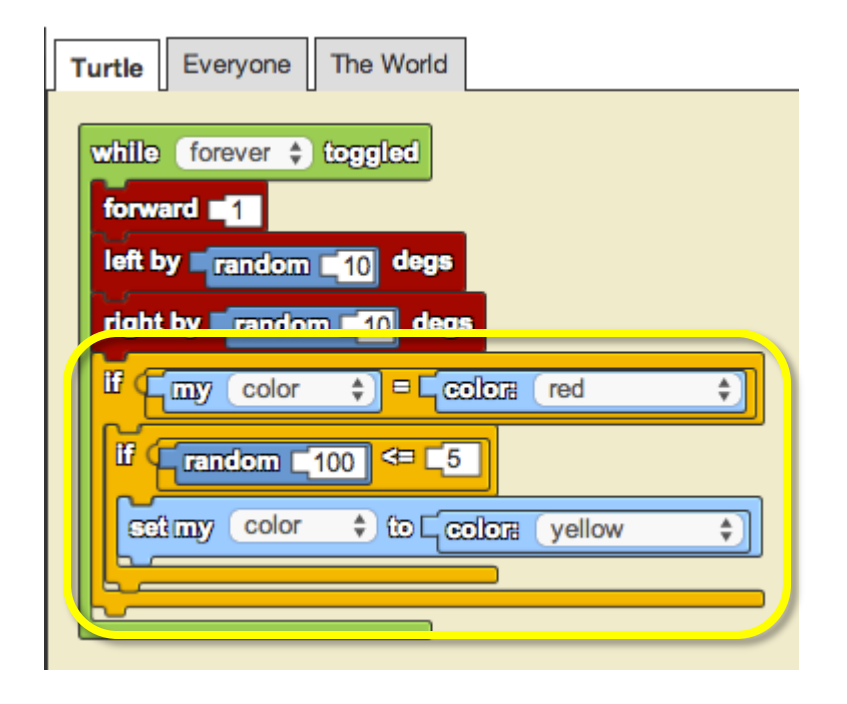

# Part 7: Exit Ticket

The purpose of the exit ticket is to check your understanding and review what you've learned during this activity. There are two parts and you can do either one or both. One part consists of several programming tasks. The other part consists of a few concept questions, which you discuss with a partner.

Programming tasks

- You may want to REMIX (make a copy of) your project before you attempt these tasks so that you are working from another copy of the project.
- Complete each task. Try each task on your own first. You may ask clarifying questions or for hints. Although it should be self-evident if you're able to complete these tasks, feel free to ask a facilitator to check your solutions.

When finished with the tasks, click Save.

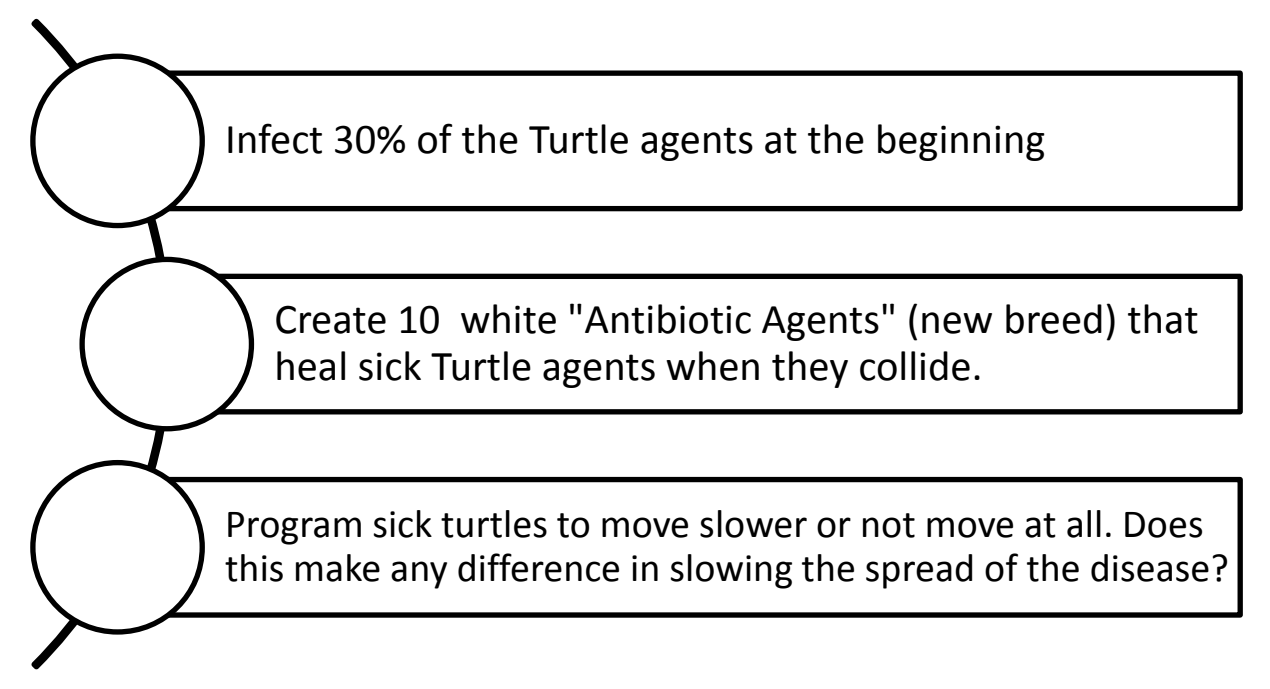

# Epidemic Concept Questions

# Concept Question #1

With your partner, look at the following code and answer the questions below.

- a) What happens when you put the "random" block in your code?
- b) Where else could you use the "random" block in projects you've already programmed?

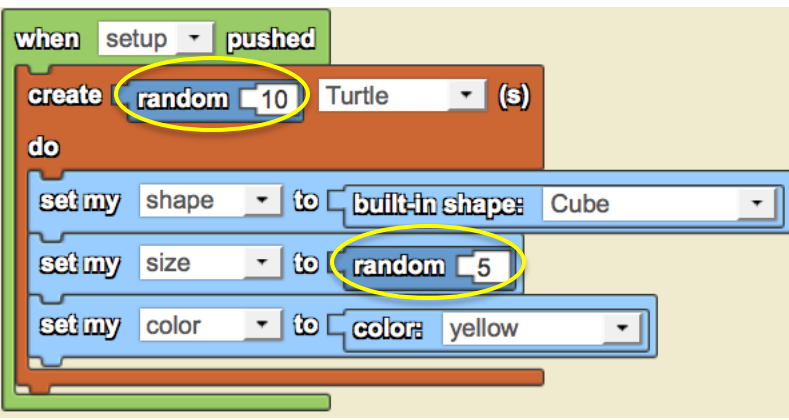

# Part 8: Extension Plus - Create Immune Turtles

In this section you will create turtles that are immune (or become immune) to the virus and therefore will not get sick (again).

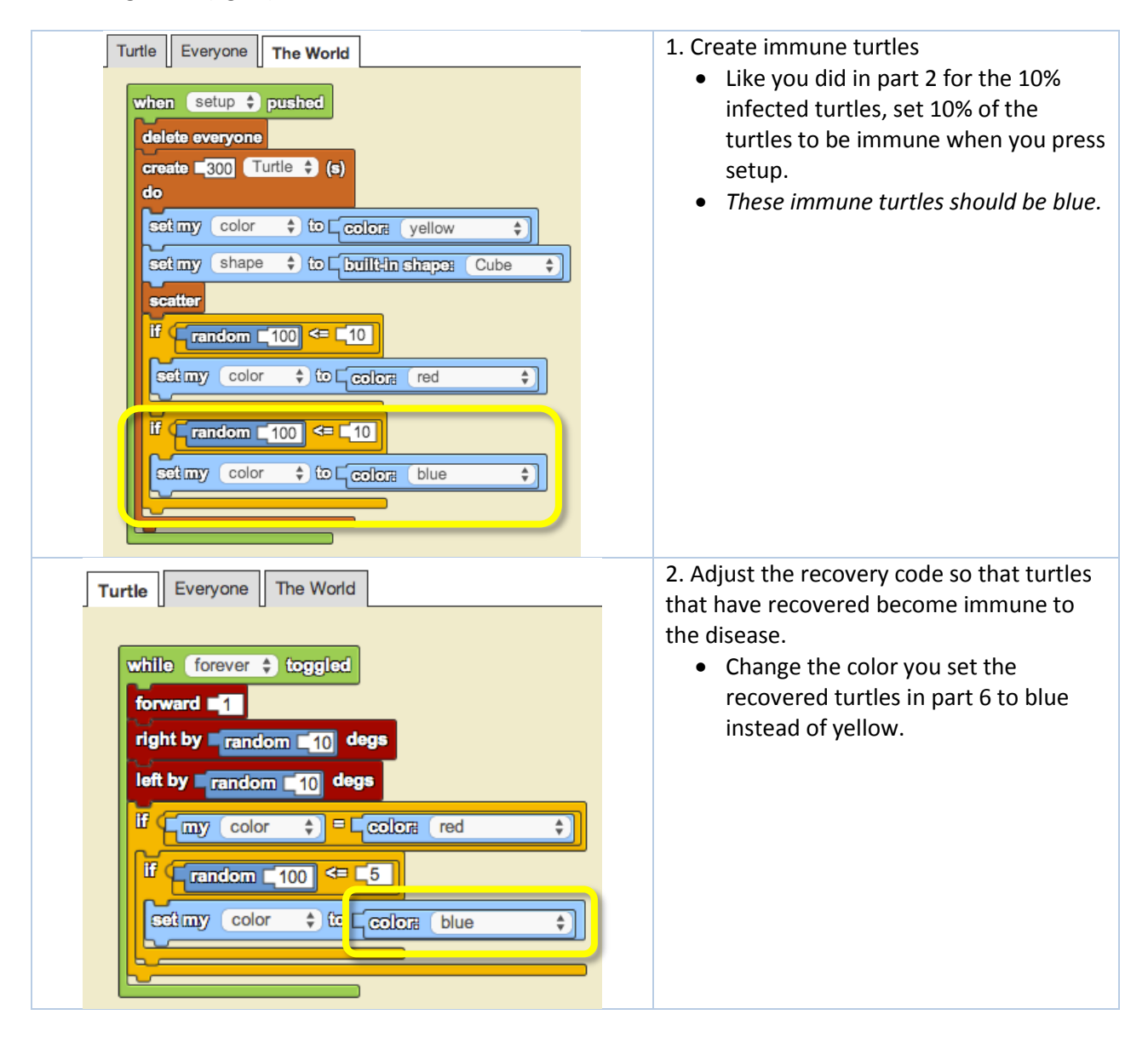

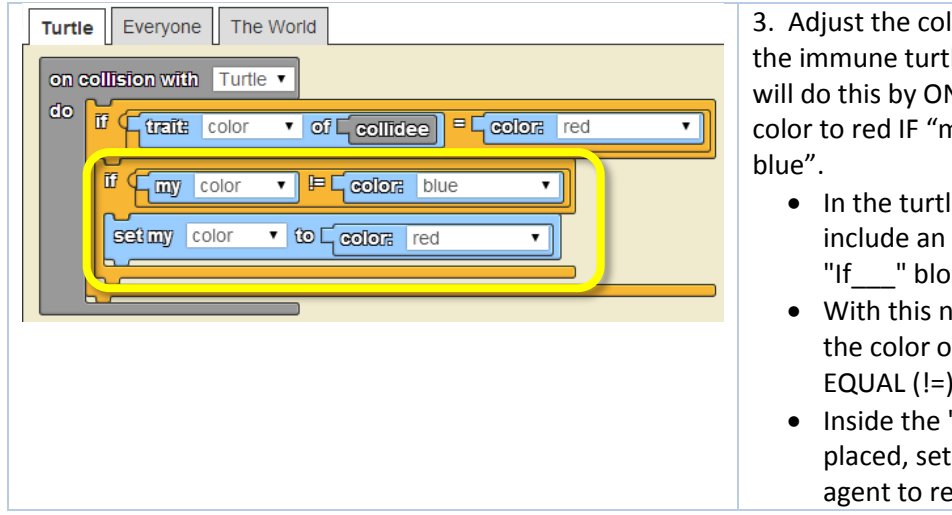

## Ilision code accordingly so les no longer get sick. You NLY changing the turtle's ny color NOT EQUAL (!=)

- le page, you will need to "If " block inside the ck you already have.
- ew "If\_\_\_" block, check if of the turtle agent is NOT blue.
- "if\_\_" block you just the color of the turtle  $d$ .

- Click the "Run Code", "setup" and "forever" buttons
- At setup, some turtles should be blue.
- Blue turtles should stay blue when they collide with a red turtle
- Red turtles that recover should turn blue.

# Part 9: Open-ended Extensions

Come with up a question to investigate or just tinker with the existing model. Note that the suggestions in the list below tend to progress from easier tasks to harder tasks. Some of them also require you learn to use new blocks that haven't been introduced yet. You are also welcome to come up with your own extensions and just explore/try things on your own.

Decide how much time you want to spend on these extensions. When you're ready to move on, consult the roadmap to decide which activity you want to do next.

- Change set up conditions % immune, % infected
- Change recovery probability e.g., how does lowering it (turtles take longer to recover) affect the spread of the disease?
- During a collision by a turtle agent with a sick turtle agent, program there to be a 50% chance that a healthy turtle agent will get sick.
- Vary the recovery probability perhaps some percentage of the population recovers quickly while others take longer to recover.
- Vary how likely a turtle will get sick perhaps some percentage of the population are more susceptible than others.
- Add a vaccination center (new breed) that makes turtles immune when they collide with it. Do all turtles need to be vaccinated to stop the spread of the disease?
- Add doctors (new breed) that can "cure" sick turtles. If you've already done Paintball, you can program keyboard controls to move one of the doctors and to "shoot" vaccines at turtles.
- Which factor seems to slow the spread of the disease the best?